## Logging on to LaunchPad from Home

- ▶ Click here to go to [LaunchPad](https://launchpad.classlink.com/brevard) or type<https://launchpad.classlink.com/brevard> into your browser.
- > Click on Sign in with SAML

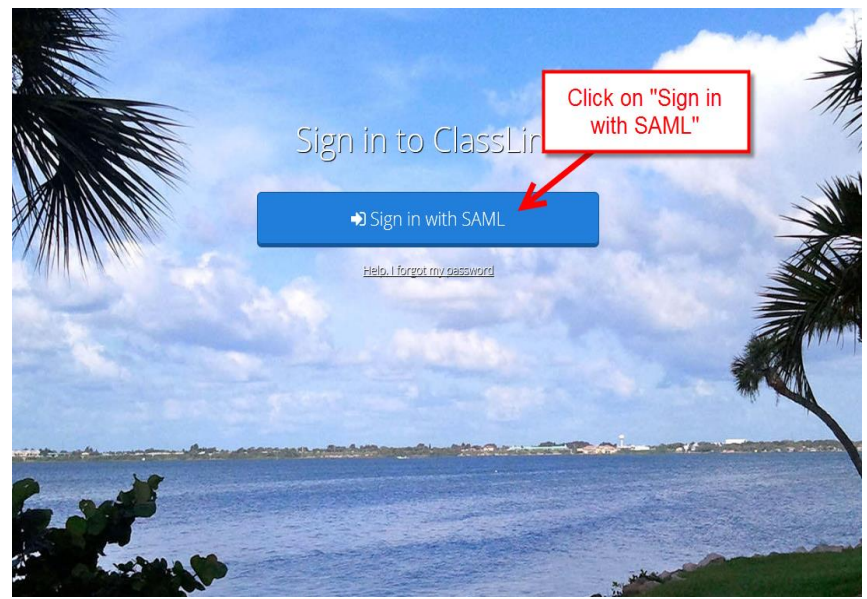

Enter your BPS email address and school computer password.

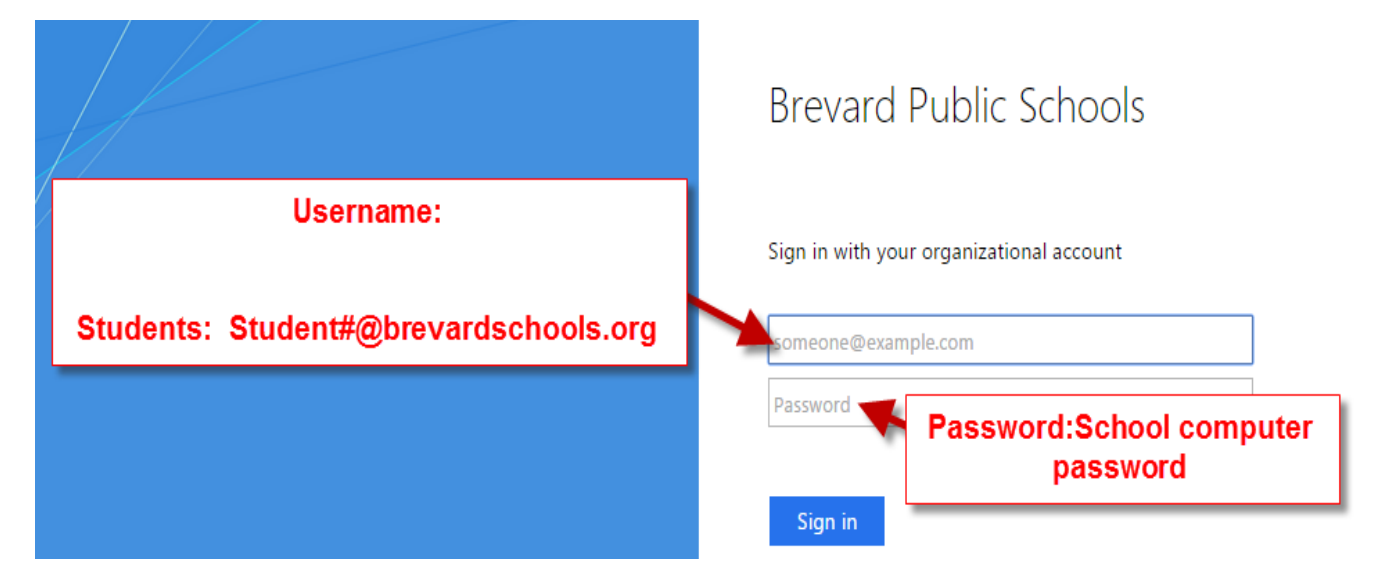

 The next screen will be your LaunchPad Screen. **Remember**: Apps are computer specific, so you may need to go to the  $+$  sign to add apps!